**FOR ENERGY EFFICIENT INNOVATIONS** THINK ON.

## 安森美半导体 Preconfigured系列

2020年11月

Snow.Yang@onsemi.com

**Public Information** 

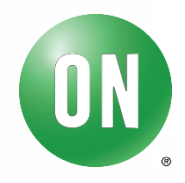

www.onsemi.com

### overview

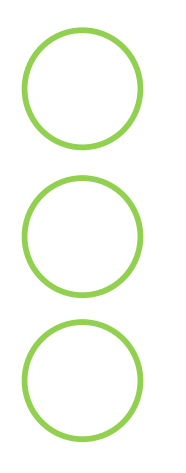

**安森美半导体**Pre-fit **与** Preconfigured **系列助听器芯片介绍**

**安森美半导体**Pre-fit **系列助听器芯片开发流程**

**安森美半导体**Preconfigured **系列助听器芯片开发流程**

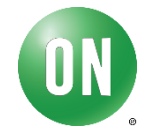

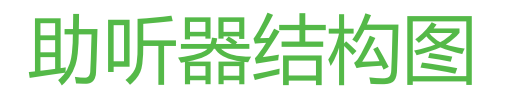

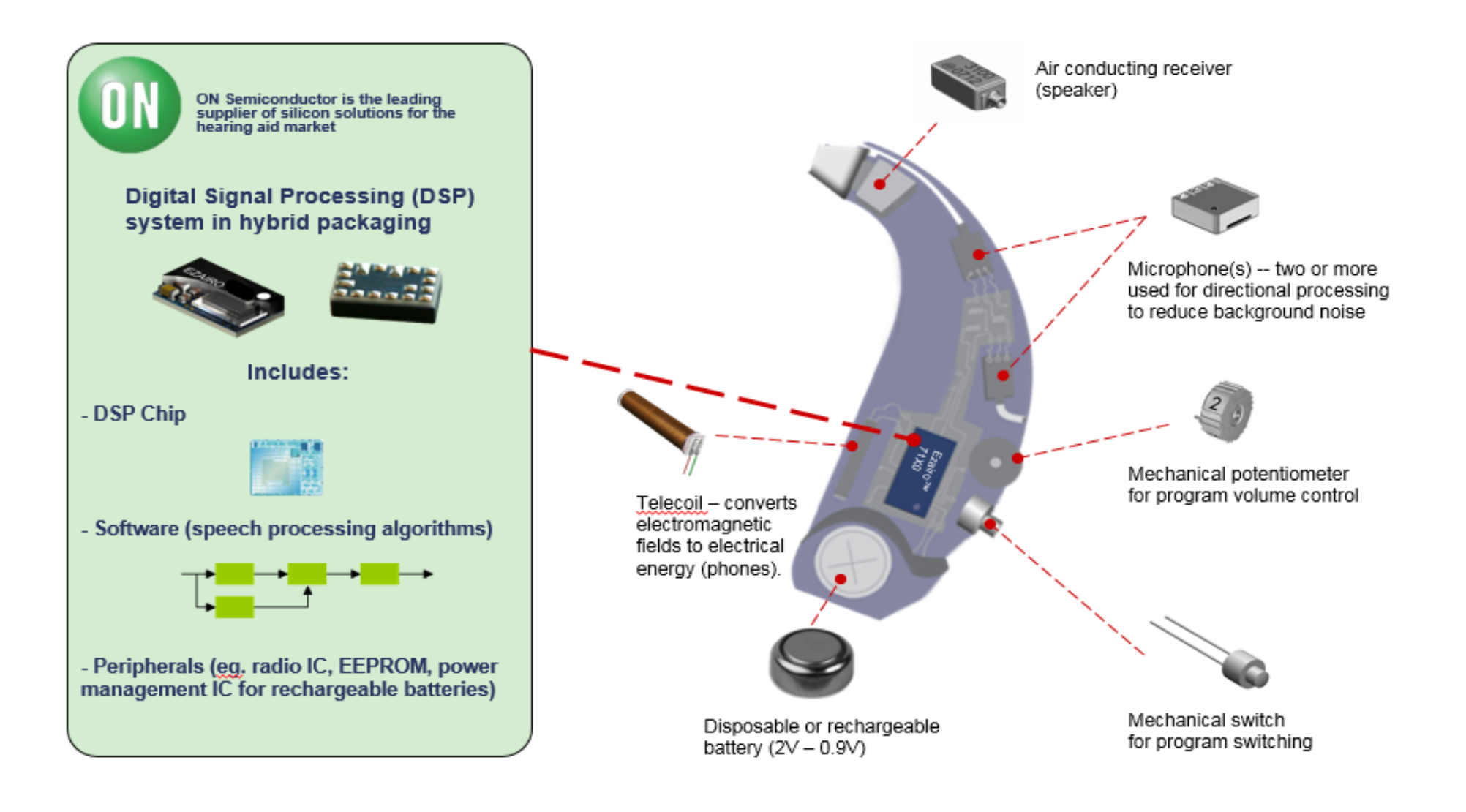

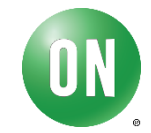

## Pre-fit **与** Preconfigured **系列助听器芯片介绍**

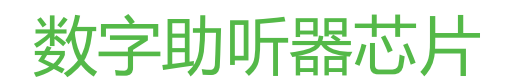

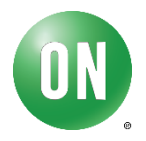

## 产品汇总

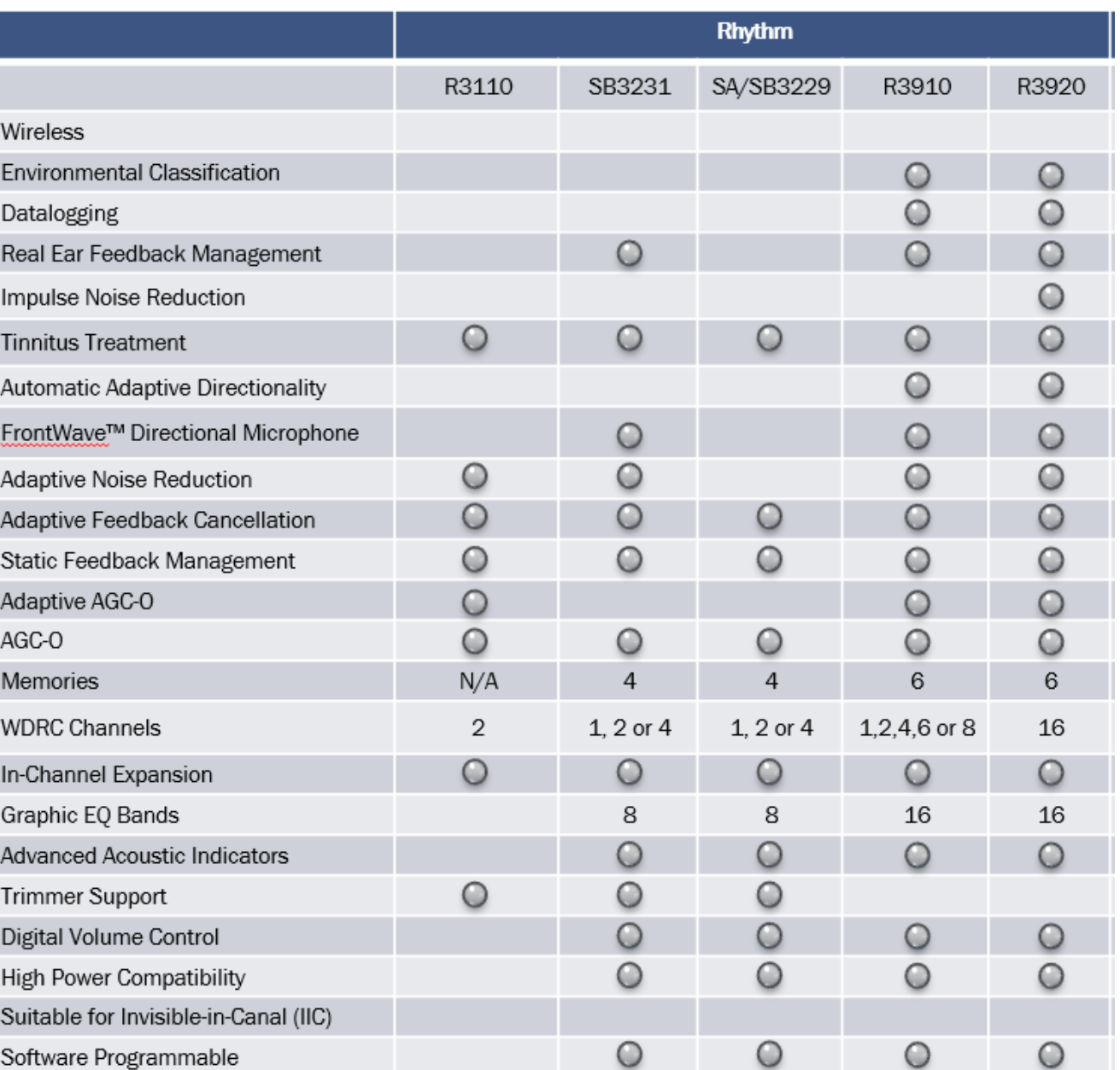

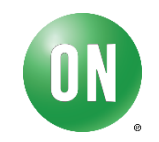

### Pre -fit R3110

### **优势**

- 主要针对新兴的入门级市 场
- Pre -Fit 听觉参数
	- 无需软件验配
	- •所有参数调整均可通过硬件实现
- 符合RoHS 要求
	- 5.08 x 3.1 x 1.0 mm
	- 200 x 122 x 39.4 mil

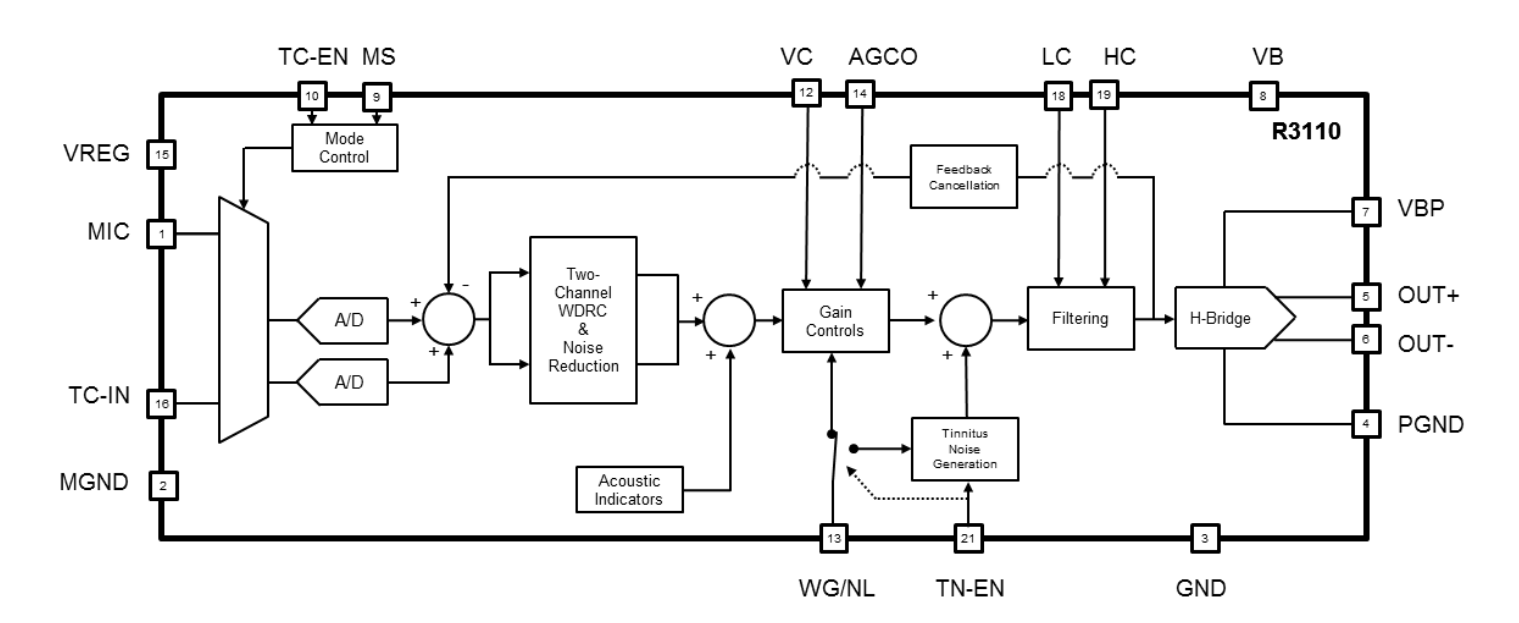

- 2通道宽动态范围
	- 支持大部分的验配需求
- 自适应反馈消除器
	- 平稳的增加增益实现纯 音与音乐反馈声的最小 化
- 基于Trimmer验配
	- 支持外部4通道 trimmers验配
- 自动 Telecoil
	- 支持telecoil 设备自动 或者外部手动切换
- 自适应降噪
	- 使用32频段系统精确 去除背景噪 音
- 基本声学提示音

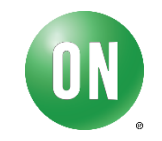

### Pre -configured SA/SB3229

### **优势**

- 主要针对中低端市场
- SA3229, OTP一次写入以降低成本,用于生 产
- SB3229,内置256kEEPROM可多次擦写,用 于开发
- 符合RoHS 要求
	- 5.59 x 3.18 x 1.52 mm
	- 0.220 x 0.125 x 0.060 inches

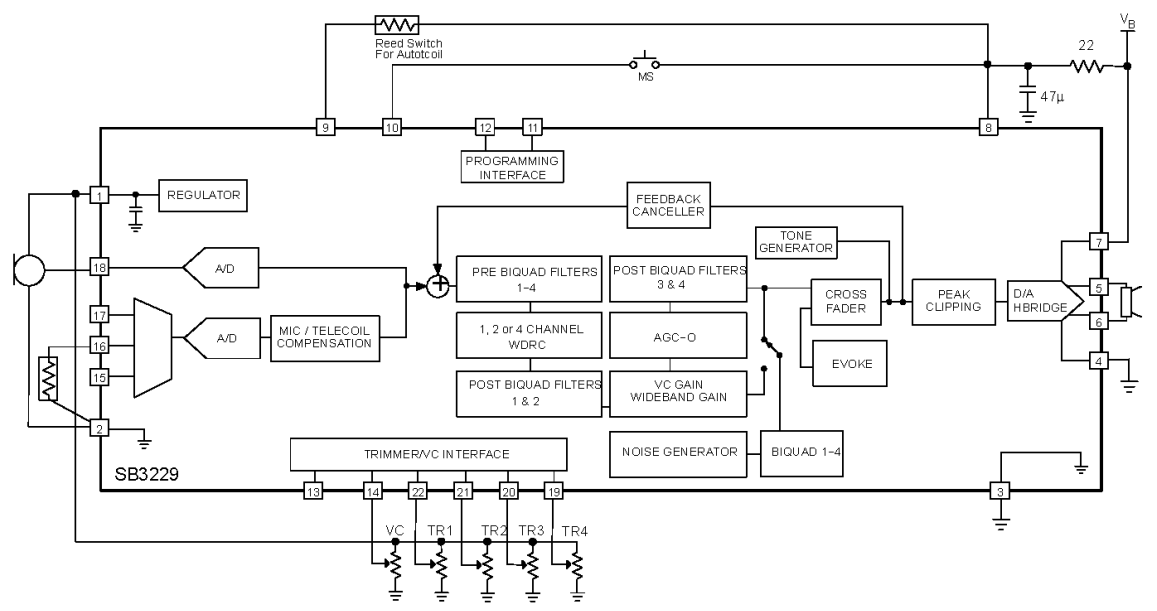

- 高达 4通道宽动态范围,可 调整通道数
- 8通道图形化均衡器
- 4个程序档
- 自适应反馈消除器
- 基于Trimmer验配
- 适用于大功率助听器
- 自动 Telecoil
- 高级声学提示音

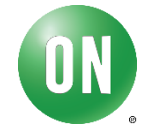

### Pre -configured SB3231

### **优势**

- 主要针对中低端市场
- 符合RoHS 要求
	- $5.59 \times 3.18 \times 1.52 \text{ mm}$
	- 0.220 x 0.125 x 0.060 inches

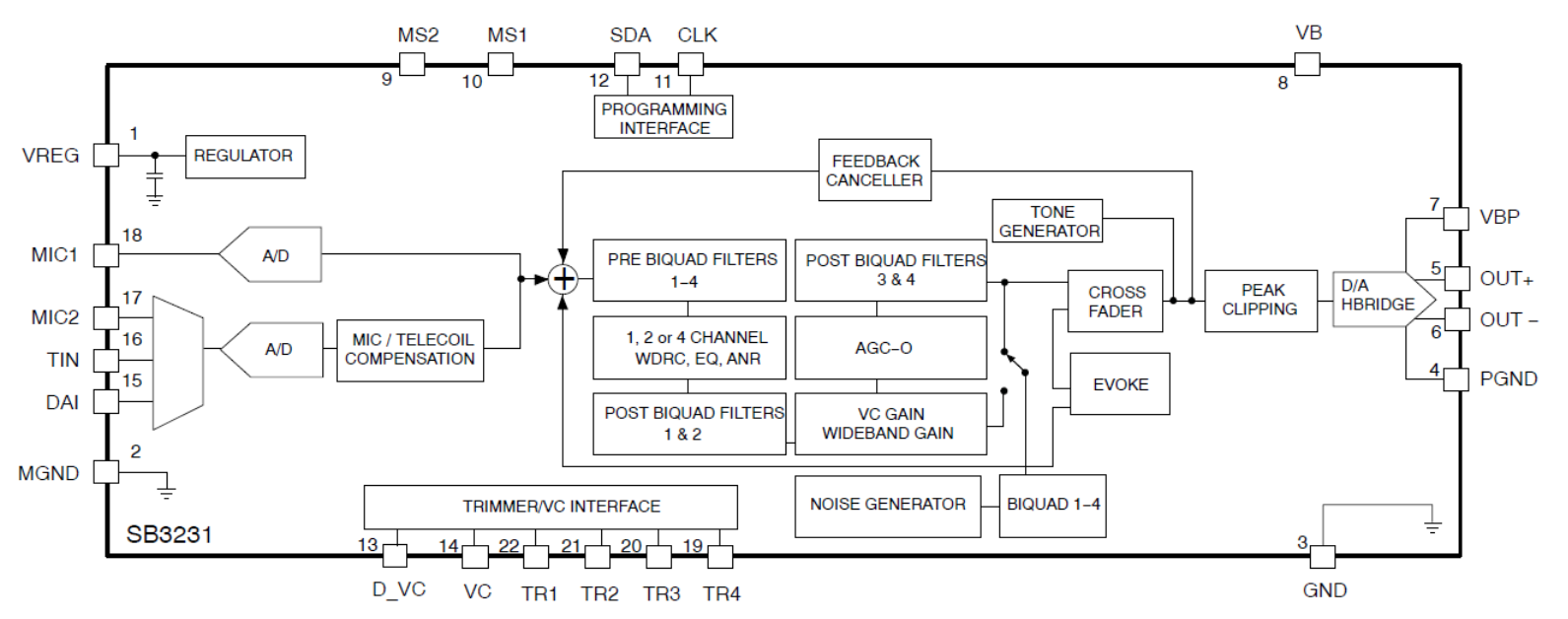

- 高达 4通道宽动态范围,可 调整通道数
- 8通道图形化均衡器
- 4个程序档
- 自适应反馈消除器
- 基于Trimmer验配
- 适用于大功率助听器
- 自动 Telecoil
- 自适应降噪
- 高级声学提示音
- FrontWave® 方向性麦克风
- 真耳反馈管理

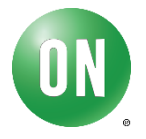

### **优势**

- 主要针对高端市场
- 符合RoHS 要求
	- 5.59 x 3.18 x 1.52 mm

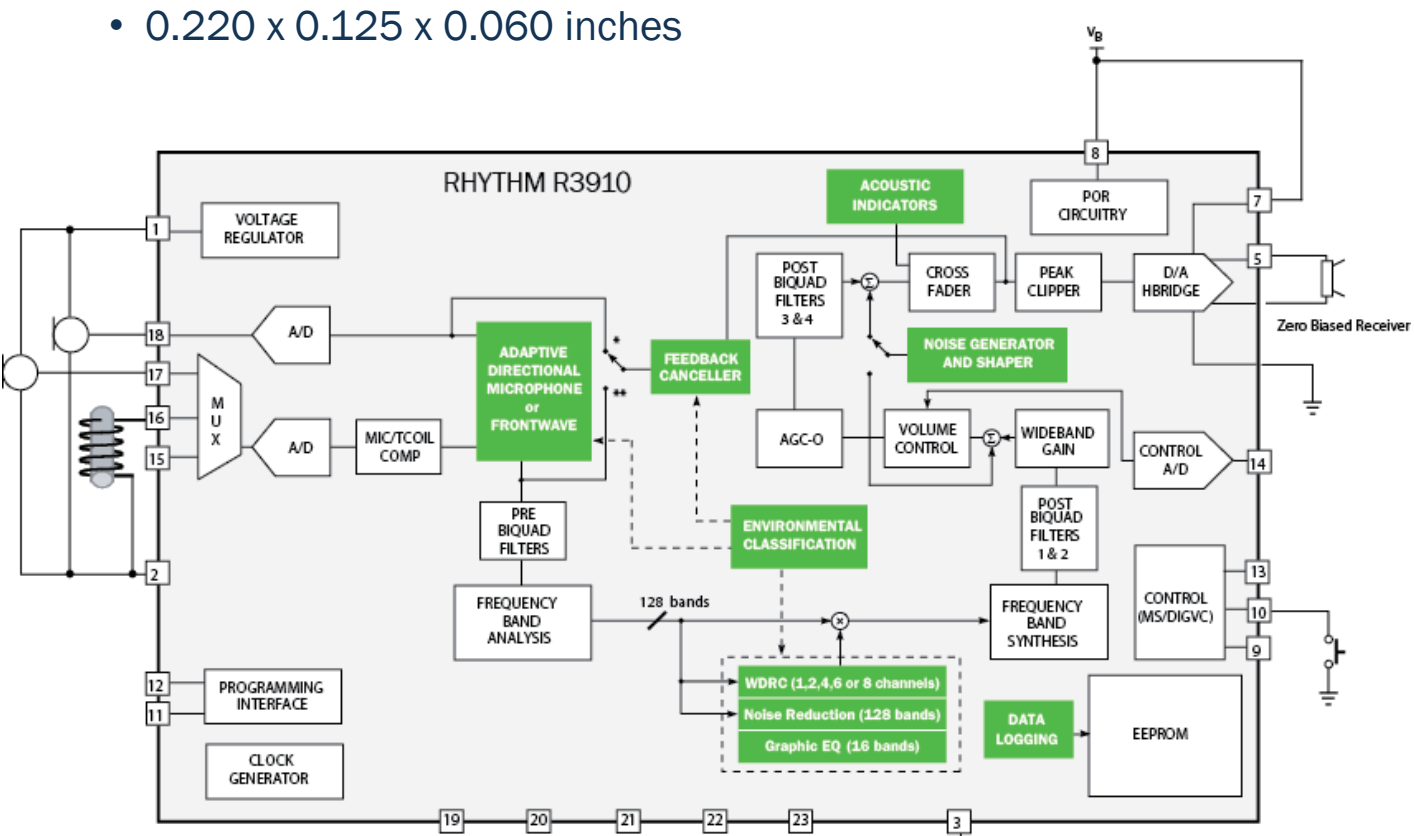

### **特 色**

- 高达 8通道宽动态范围,可 调整通道数
- 16通道图形化均衡器
- 6个程序档
- 自适应反馈消除器适用 于 大功率助听器
- 自动 Telecoil
- 自适应降噪
- 高级声学提示音
- FrontWave® 方向性麦克 风
- 自适应方向性
- iSceneDetect环境分类
- iLog™ 日志记录
- 真耳反馈管理

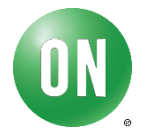

≐

### **优势**

- 主要针对高端市场,pre-configured系 列中功能最全的产品
- 符合RoHS 要求
	- 5.59 x 3.18 x 1.52 mm
	- 0.220 x 0.125 x 0.060 inches

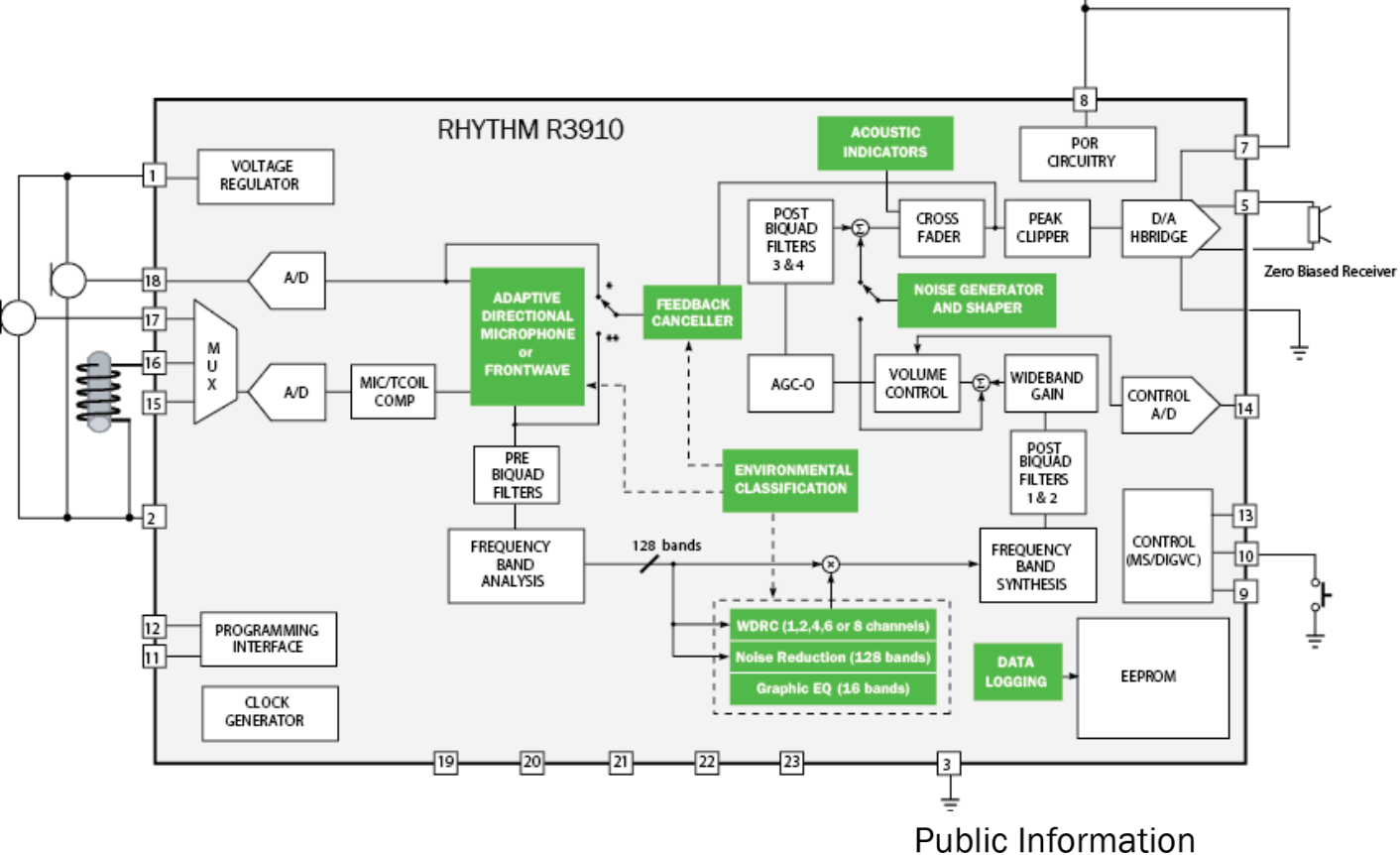

- 16通道宽动态范围
- 冲击噪声抑制
- 自动receiver检测
- 16通道图形化均衡器
- 6个程序档
- 自适应反馈消除器
- 适用于大功率助听器
- 自动 Telecoil
- 基于128频段系统的自适应 降噪
- 高级声学提示音
- 自适应方向性
- FrontWave® 方向性麦克风
- iSceneDetect环境分类
- iLog™ 日志记录
- 真耳反馈管理

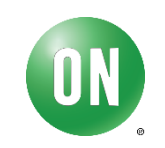

## Pre-fit **系列助听器芯片开发流程**

Rhythm 3110

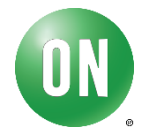

### Pre-fit R3110开发

R3110产品属于ON的pre-fit系列,无需使用开发软件, 只需根据需要改变硬件电路即可。下表中软件仅作为产品 信息确认以及调试使用。

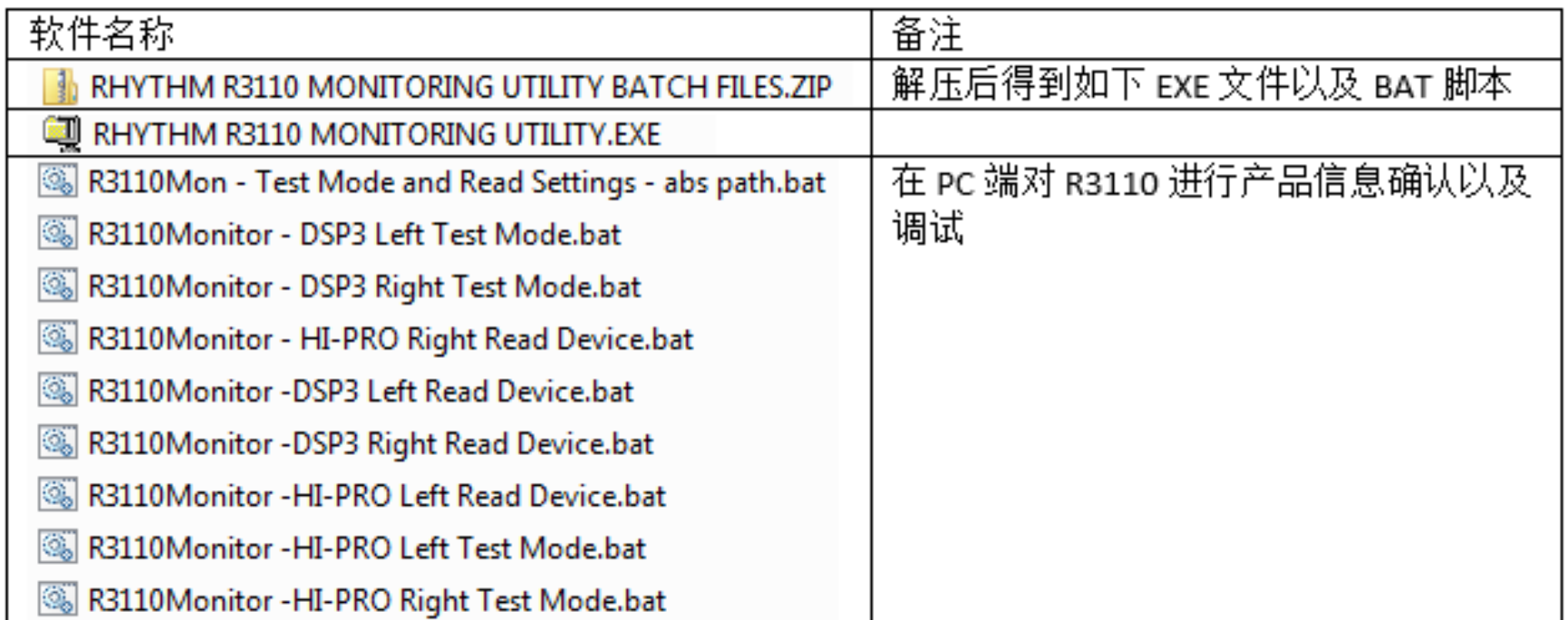

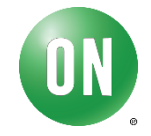

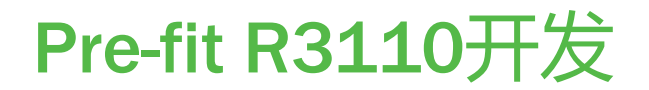

## R3110产品开发主要参考文档《User's Guide》 《R3110-Datasheet》

根据不同应用需求, R3110有不同的硬件连接。

本例实现一个多功能助听器设计:通过按MS按钮, 在简单功能-高级功能-电感功能之间循环切换,并且带耳 鸣掩蔽功能

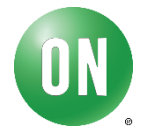

### Pre-fit R3110开发

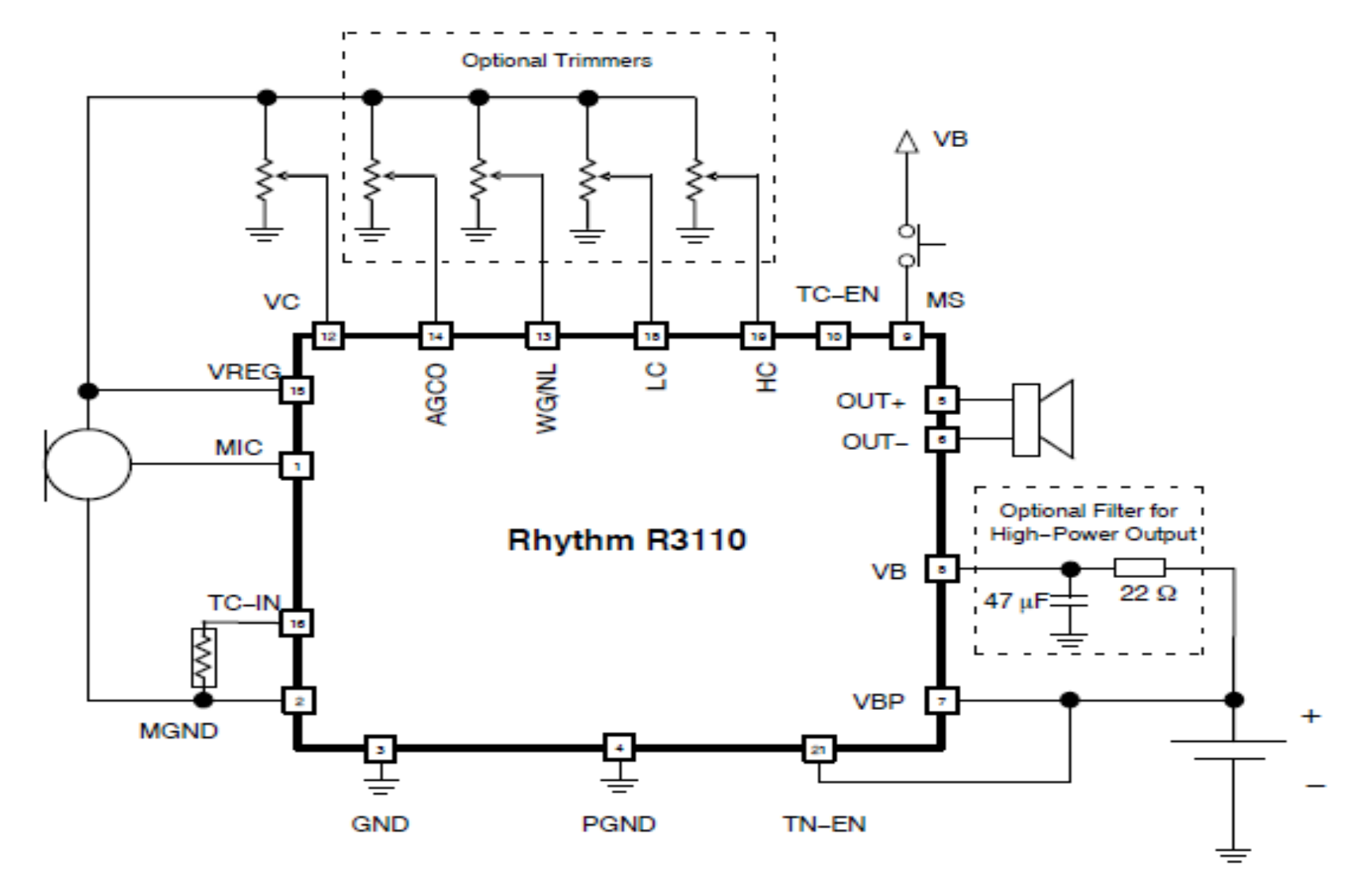

Figure 21. Advanced Hearing Aid with Push Button and Tinnitus Treatment

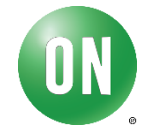

## Preconfigured **系列助听器芯片开发流程**

SA/SB3229 SB3231 R3910 R3920

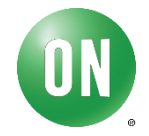

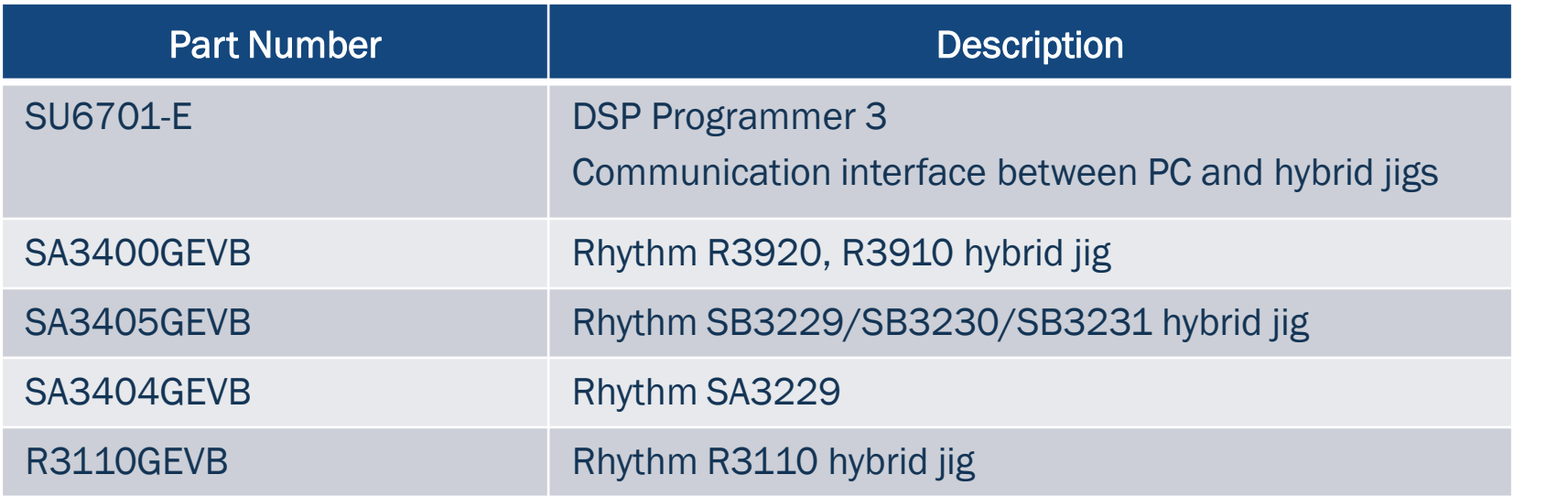

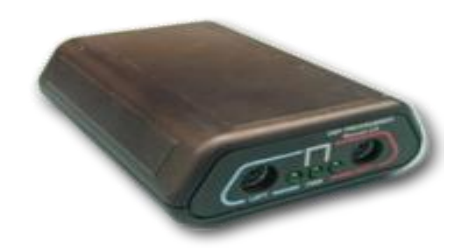

DSP Programmer

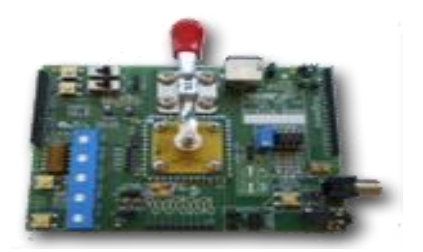

Hybrid Jig

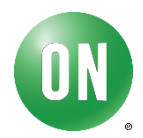

## 开发平台及资源介绍

### ARKonline

- 创建自定义产品库的在线设计工具
- 需导入Modeler 创建的 models
- [ark.onsemi.com](http://ark.onsemi.com/) (需要注册)

### IDS

- 用于产品参数设计以及评估(声学/电子/算法的调整与评估)
- 用于产品生产制造

### Cal/Config

• 用于产品生产制造与校准测试

### Modeler

• 对 Microphone/receiver 建模

### Filter Designer Plus

• 用于创建滤波器

### Feedback Path Measurement Tool

• 对反馈路径进行建模, 以便fitting软件了解是否需要进行反馈抑制

### SoundFit \*

- 安森美提供的fitting示例软件
- 可导入听力图并调整产品参数 (支持autofit)

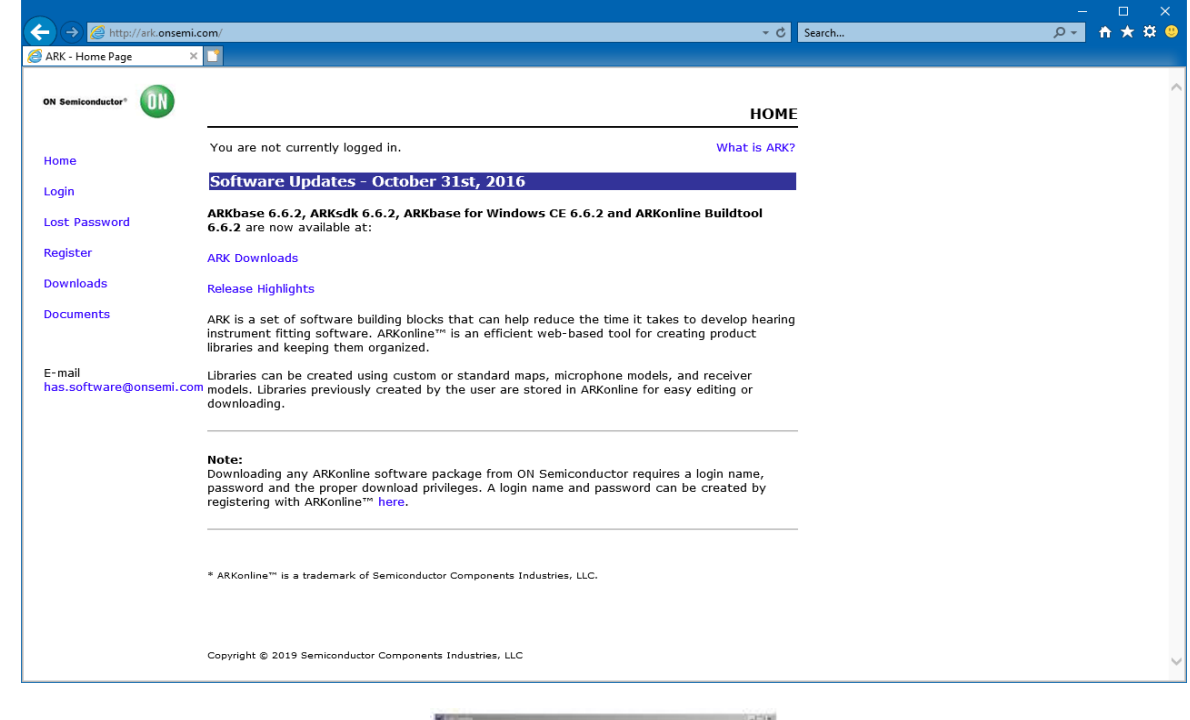

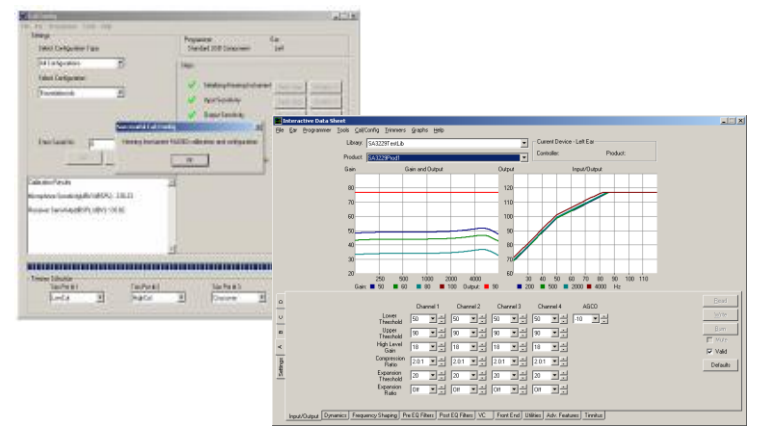

### \* 仅适用于SB3231, SB3229 \* **不适用于**Rhythm R3110

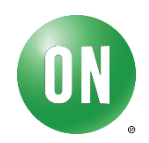

### Pre-configured 硬件开发连接

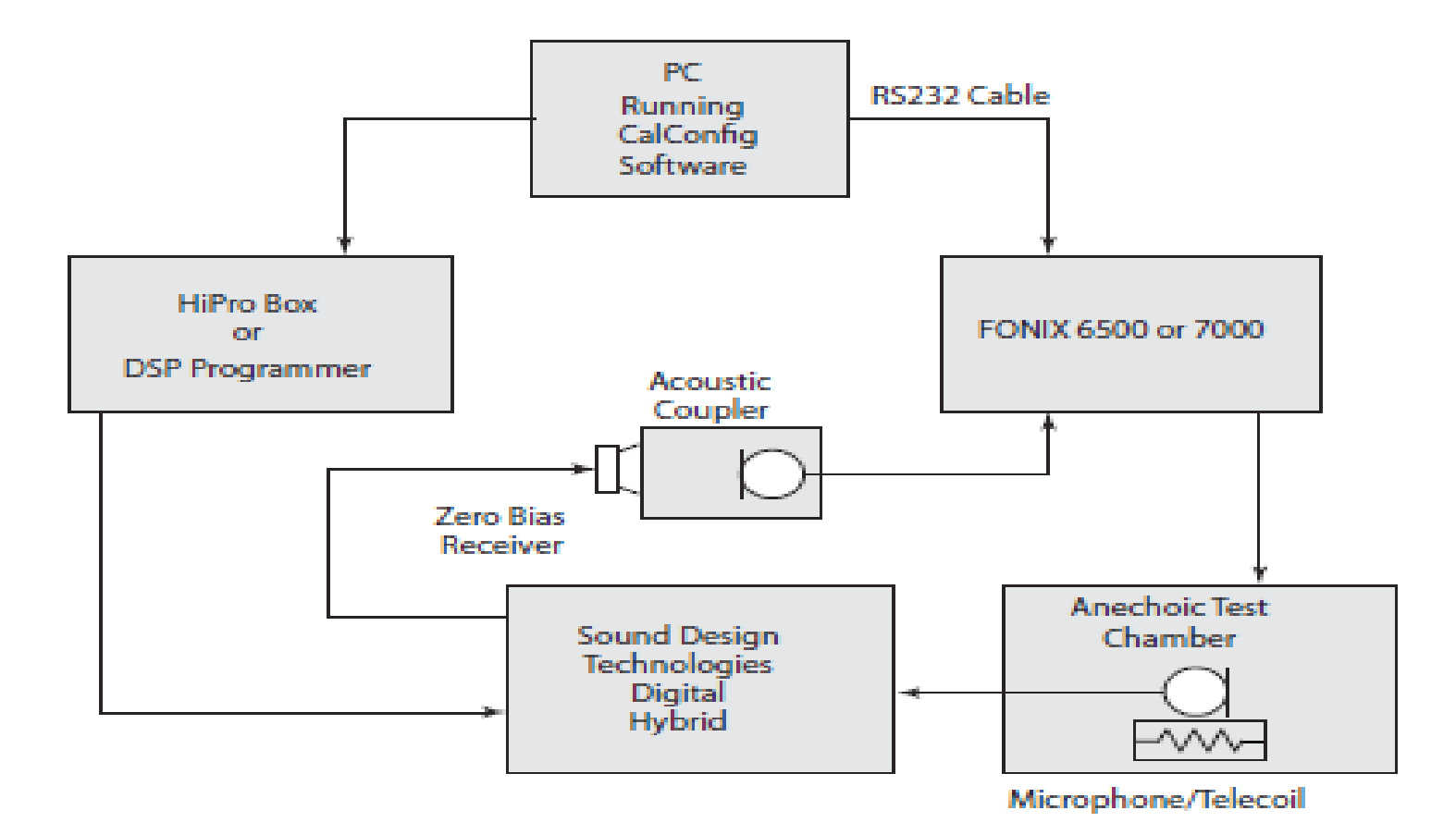

测试连接图

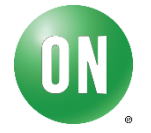

## Pre-configured 软件开发流程

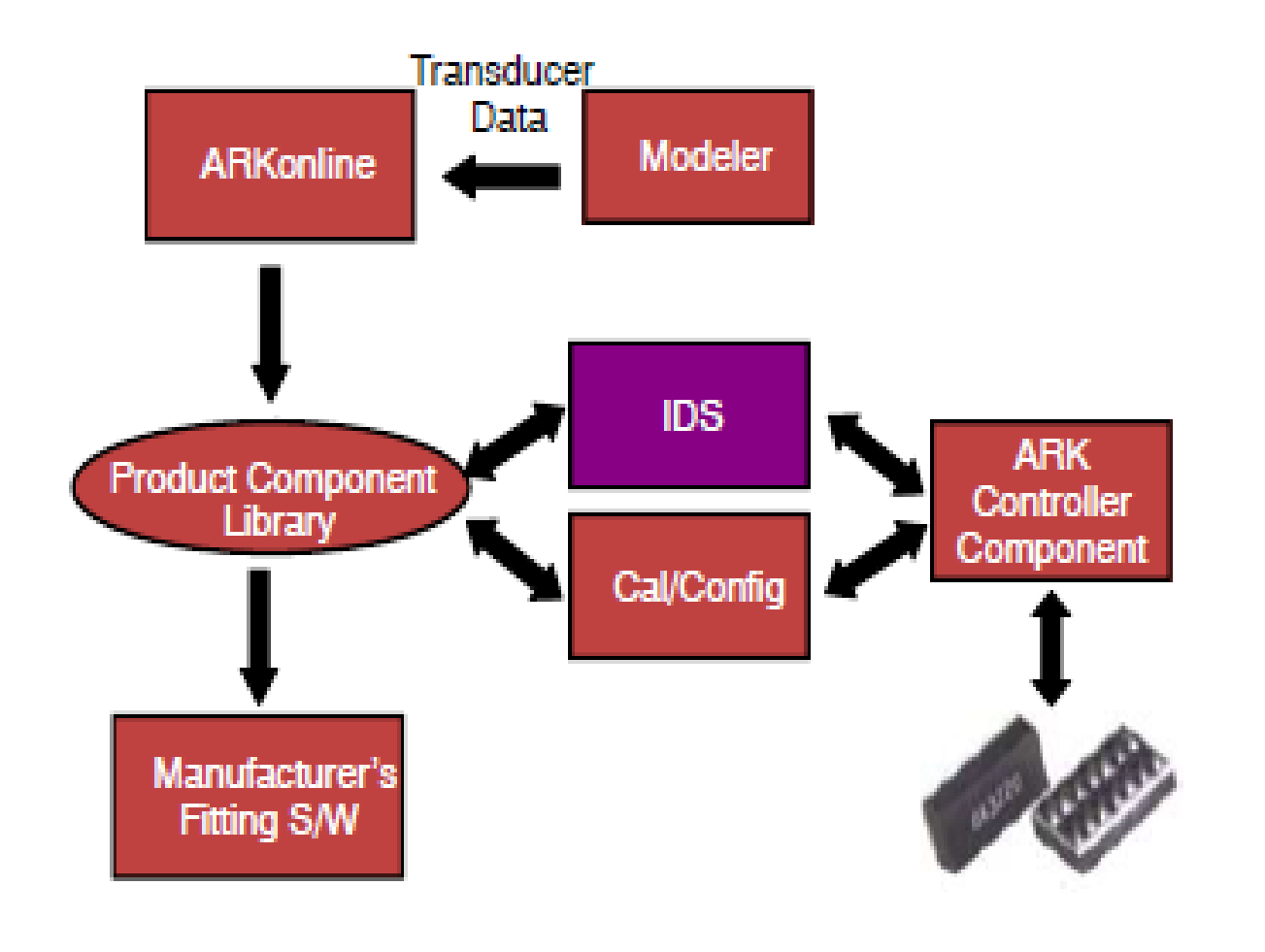

开发流程图

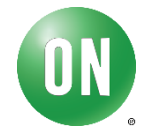

### overview

### **使用**IDS**测试评估芯片性能**

- 测试评估芯片算法
- 检查芯片电气特性
- 使用EVB 进行芯片的性能测试评估

### **使用** Modeler **对**microphone**以及**receiver**建模**

• 如果使用的microphone或者receiver与上一代产品一致,可复用该文件

### **在**ARKonline **网站上创建产品库**DLL**文件**

• 生成的DLL 文件用于IDS 离线软件中

### **使用**IDS**软件创建各产品配置信息用于生产**

**在**Cal/Config**中使用上一步创建的配置信息**

**创建**fitting**软件或者整合调试后的**DLL**文件到**SoundFit

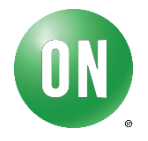

## 硬件设计可参考各型号芯片的datasheet 软件设计以ARK开发套件为主, 主要参考手册《ARK User's Guide.pdf》

ARK固件基于微软的COM组件, 能在支持COM组件的32bit系统上运行。库文件 使用C++进行开发,应用示例使用VB6开发,应用示例源代码在ARKbase与ARKsdk中。

## ARK支持的编程器有: HI-PRO, Microcard,DSP3以及 NOAHlink(需要客户注册HIMSA)

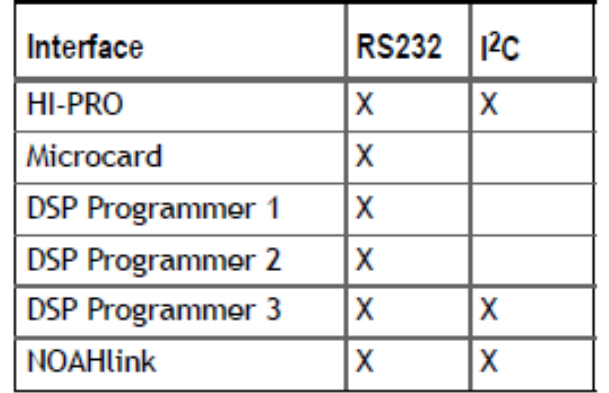

TABLE 1: SUPPORTED COMMUNICATION INTERFACES AND PROTOCOLS

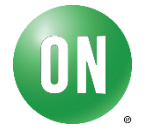

\* 登录

Home Login Lost Password Register [http://ark.onsemi.com/](http://ark.onsemi.com/index.php) Downloads **Documents** index.php 网站 E-mail has.software@

#### 需要进行身份验证

http://ark.onsemi.com 您与此网站的连接不是私密连接

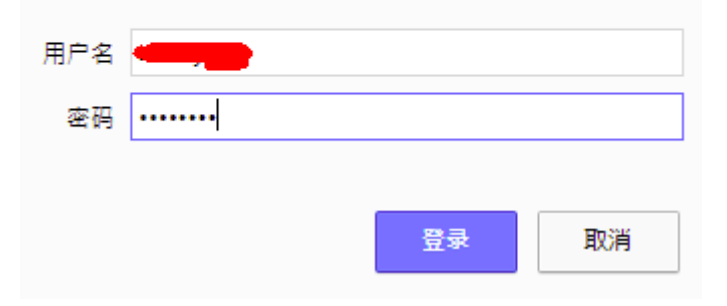

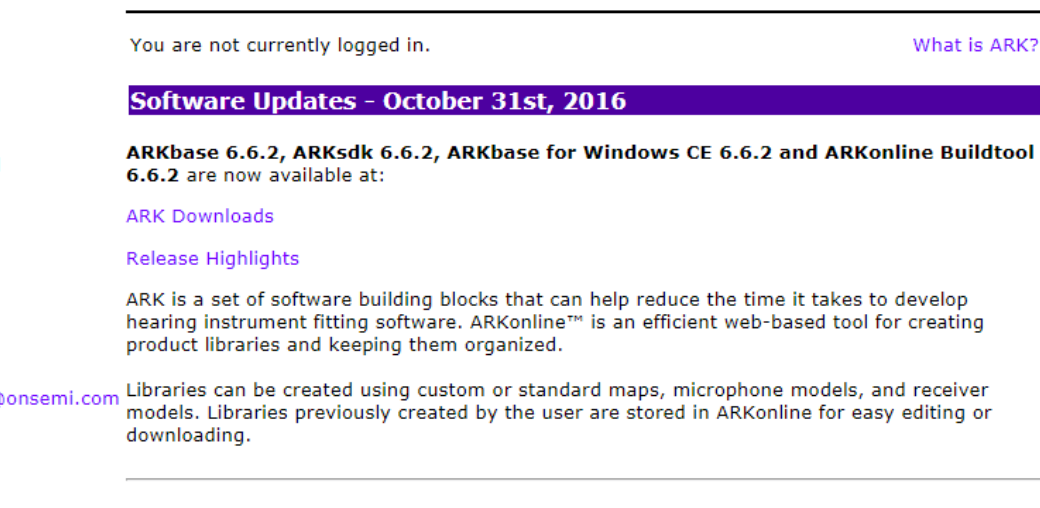

#### Note:

ON)

**ON Semiconductor®** 

Downloading any ARKonline software package from ON Semiconductor requires a login name, password and the proper download privileges. A login name and password can be created by registering with ARKonline™ here.

\* ARKonline™ is a trademark of Semiconductor Components Industries, LLC.

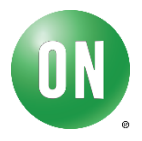

**HOME** 

\* 下载相关开发工具

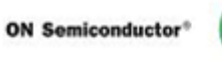

Home

**Downloads** 

**Documents** 

**Library Manager** 

**Private Downloads** 

Preferences

### **ON Semiconductor**

#### **DOWNLOADS**

Home

Below is a list of our most recent software packages available for download. For a more thorough description of the software package, click on the name of the software package in question.

#### E-mail

**CONTRACTOR** 

has.software@onsemi.com

#### **ARKbase**

ARKbase contains all ARK components and several applications for working with ON Semiconductor products

#### You are logged in as

**ARKbase CE** 

ARKbase CE contains all ARK components and several applications for working with ON Semiconductor products on Windows CE-based devices.

#### **ARKsdk**

ARKsdk is for software developers. It contains source code for most of the applications included in ARKbase.

#### **ARKfit**

ARKfit consists of source code for familiarizing software developers with ON Semiconductor's auto-fitting routines.

SOUNDFIT™ SOUNDFIT™ is ON Semiconductor's fitting software application.

**Archive** ARK downloads archive page

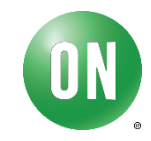

#### **Public Information**

### You are logged in as snov

#### **Software Updates**

ARKbase 6.6.2, ARKsdk 6.6.2 are now available a

ARK is a set of software h

**ARK Downloads** 

**Release Highlights** 

## 本例以SB3229为例,其他pre-configured 型号开发流 程类似

硬件设计参考SB3229 datasheet, 本例使用官方EVB

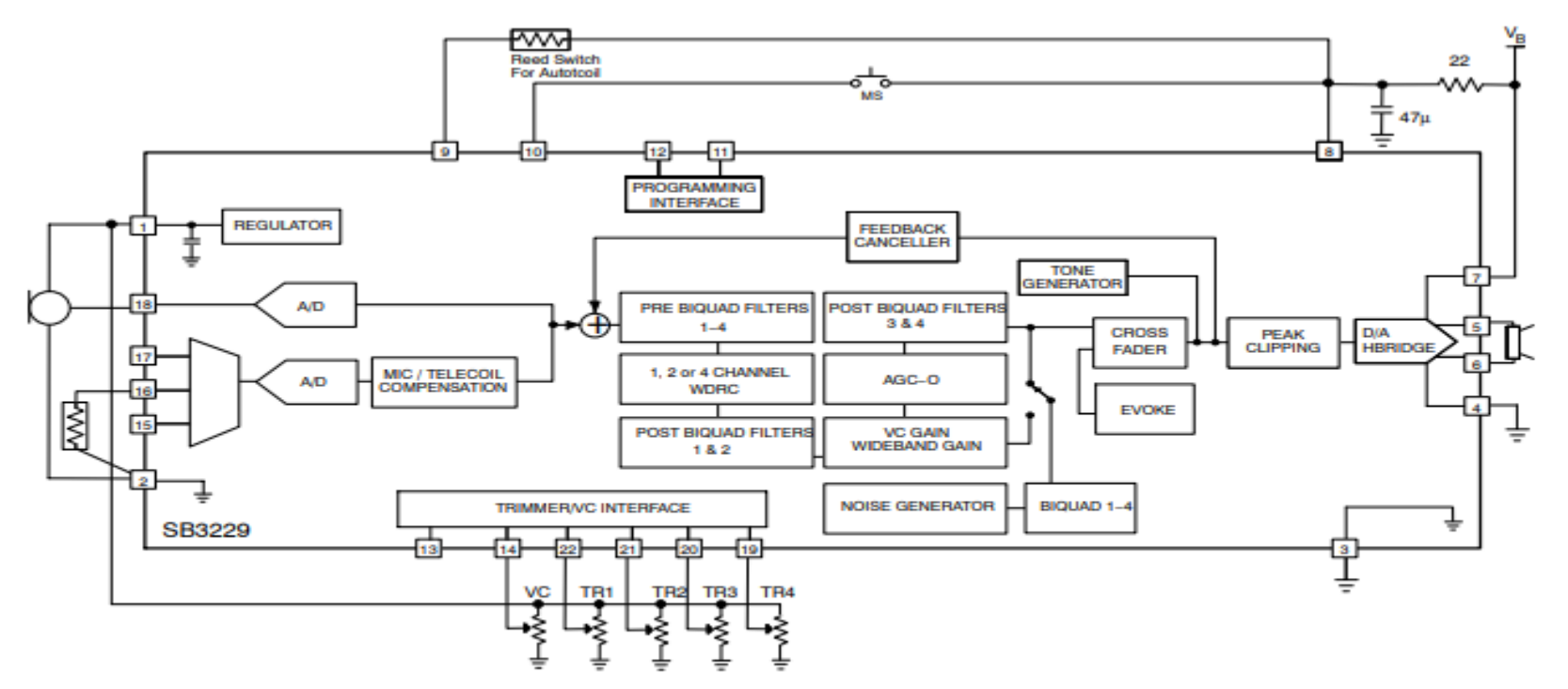

Note: All resistors in ohms and all capacitors in farads, unless otherwise stated.

**Figure 4. Typical Trimmer Application Circuit** 

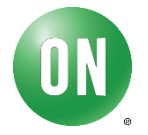

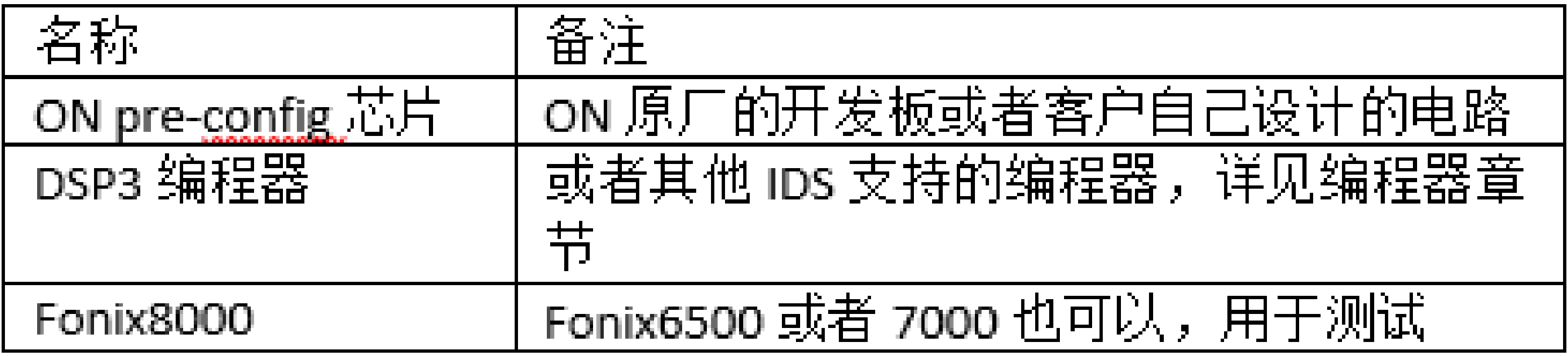

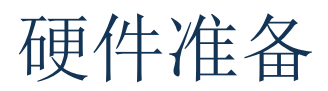

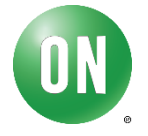

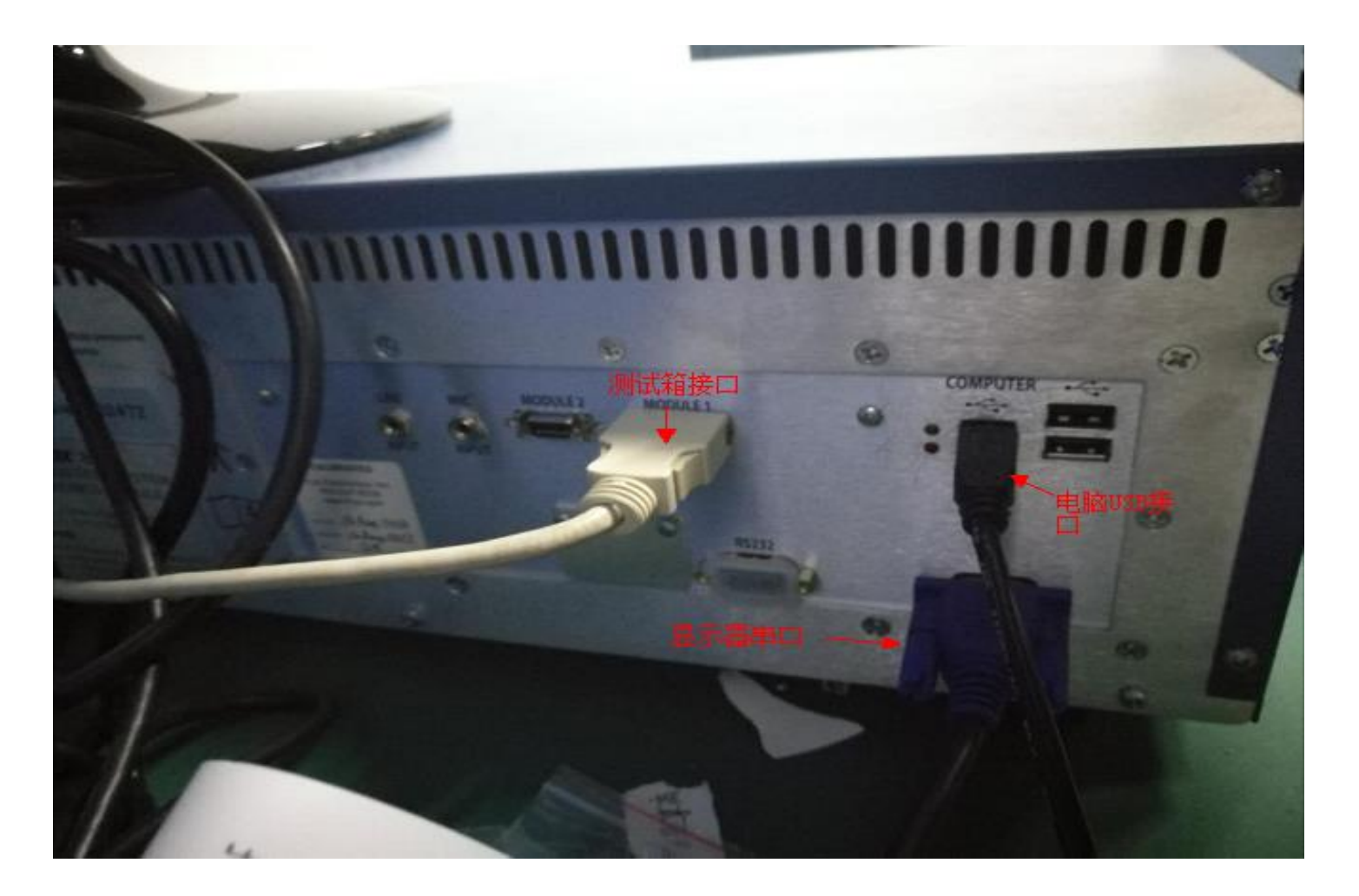

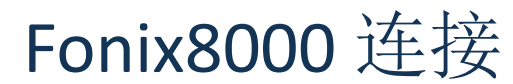

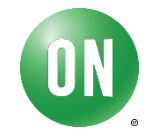

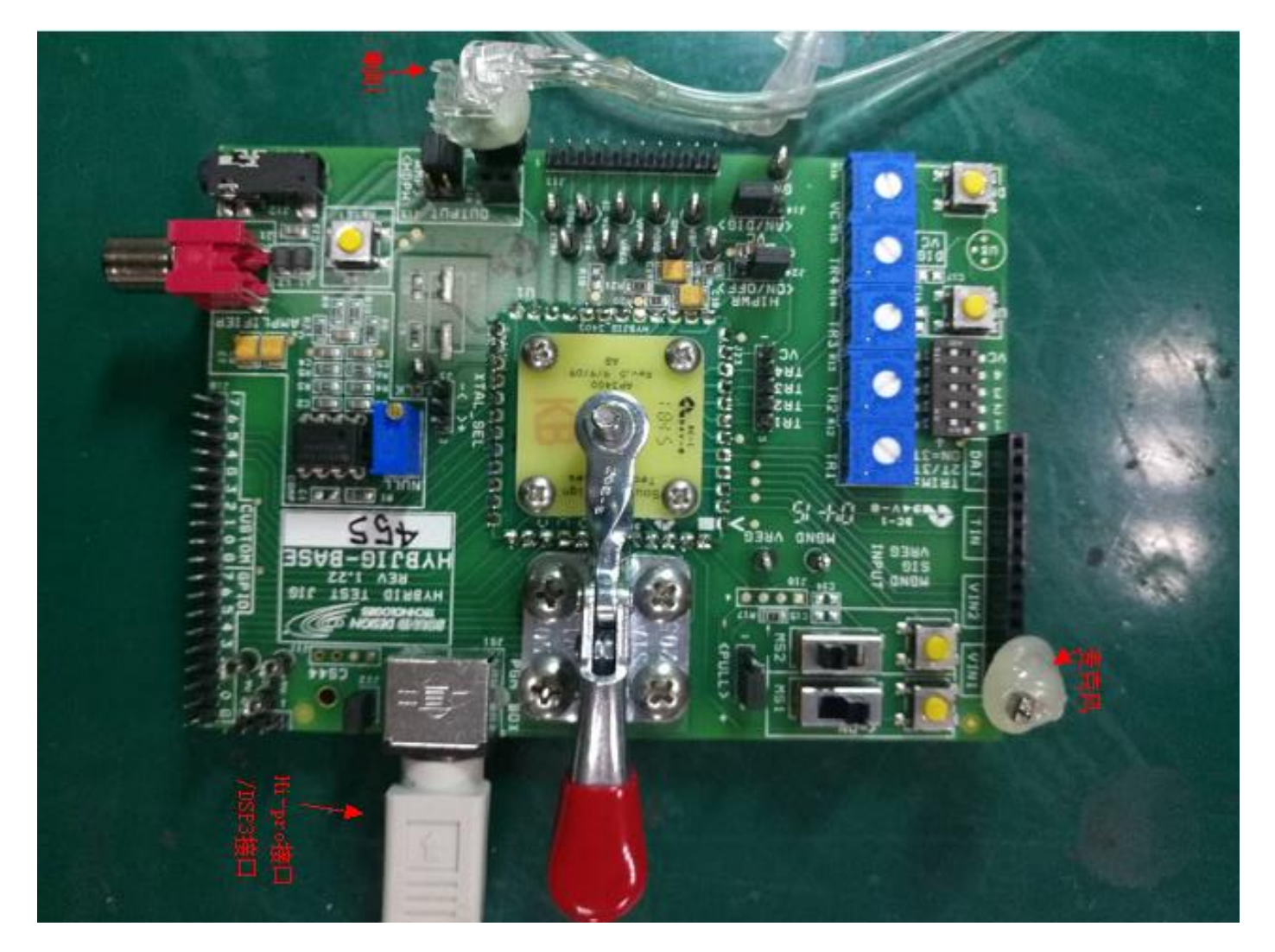

ON原厂开发板连接(以SB3229为例)

![](_page_26_Picture_4.jpeg)

![](_page_27_Picture_1.jpeg)

![](_page_27_Picture_2.jpeg)

![](_page_27_Picture_3.jpeg)

连接 Hi-pro 与 Fonix8000 到 PC 打开电脑-设备管理器, 连接 Hi-pro 与 Fonix8000 前 Ports (COM & LPT) Intel(R) Active Management Technology - SOL (COM3) 连接 Hi-pro 与 Fonix8000 后,建议 8000 的串口号在 5 以内,以防出现连接问题 ▲ Forts (COM & LPT) "掌 HI-PRO (COM12) Intel(R) Active Management Technology - SOL (COM3) USB Serial Port (COM5) 将 ON 原厂开发板放入 <u>Fonix</u> 测试箱内,麦克风需要放在圆圈内

打开 <sup>令 FryeRegTool.exe</sup> 配置 Fonix8000 串口,最好在 COM1 - COM15 内。由上图,<u>Fonix</u> 串 口为 COM5

![](_page_28_Picture_3.jpeg)

![](_page_28_Picture_4.jpeg)

![](_page_28_Picture_5.jpeg)

p<sub>-q Modeler2.exe</sub><br>用于传 感器的校准,生 成的文件供 ARKONLINE使用 以便于在IDS中 模拟产品特性曲 线

 $\boxed{\circ}$   $\boxed{\circ}$  x <sup>D</sup><sub>I</sub> Modeler File Tools Help - Transducer Frequency (Hz) Sensitivity (dBV/dBSPL) Mic Output (dBV @ 74 dBSPL) € Front Microphone 6500  $-132.3057$  $-58.3057$ C Rear Microphone 6600 -59.0893 -133.0893 6700  $-134.0992$  $-60.0992$ **C** Telecoil 6800  $-135.1160$  $-61.1160$ 6900 -135.7345  $-61.7345$ C Receiver 7000  $-136.2600$  $-62.2600$ 7100  $-136.5735$  $-62.5735$ 7200 -136.5769  $-62.5769$ 7300  $-136.4661$  $-62.4661$  $Run$ 7400 -136.3160  $-62.3160$ 7500  $-135.9024$  $-61.9024$ 7600  $-135.7102$  $-61.7102$  $-136.2240$  $-62.2240$ 7700 Copy to 7800  $-136.4819$  $-62.4819$ Clipboard  $-62.9392$ 7900 -136.9392 8000  $-137.3049$  $-63.3049$ 

![](_page_29_Figure_3.jpeg)

![](_page_29_Figure_4.jpeg)

![](_page_29_Picture_5.jpeg)

• 进入产品库管理

![](_page_30_Picture_50.jpeg)

\* ARKonline<sup>™</sup> is a trademark of Semiconductor Components Industries, LLC.

Copyright @ 2020 Semiconductor Components Industries, LLC

registering with ARKonline™ here.

![](_page_30_Picture_5.jpeg)

## • 导入microphone与receiver曲线

![](_page_31_Picture_35.jpeg)

![](_page_31_Picture_3.jpeg)

• 建立MAP

ON Semiconductor® **RECEIVERS Receiver Search:** Go Show All Home Add New Receiver Library Manager Unsaved Receivers Saved Receivers Libraries Microphones Receivers<br>Maps **My Receivers Title** Version Manufacturer Type App. View Copy Rec\_for\_pre  $1.0.0$ Zero-Biased BTE Knowles Edit Delete E-mail has.software@onsemi.com onsemi Receivers

![](_page_32_Picture_68.jpeg)

![](_page_32_Picture_3.jpeg)

• 建立library

(ON) **ON Semiconductor®** 

![](_page_33_Picture_3.jpeg)

#### Home

**Library Manager** Libraries Microphones Receivers Maps

![](_page_33_Picture_57.jpeg)

### Platforms: 该. 411文件使用的平台, 一般为Windows, 选择Win32

E-mail has.software@onsemi.com

You are logged in as

![](_page_33_Picture_58.jpeg)

![](_page_33_Picture_11.jpeg)

**NEW LIBRARY** 

#### **LIBRARIES**

• 最终导出DLL库文件 供IDS软件使用

![](_page_34_Picture_62.jpeg)

#### **My Libraries**

![](_page_34_Picture_63.jpeg)

### **LIBRARIES**

**Library Search:** Show All  $Go$ 

#### Create New Library

#### **Current Buildtool Version: 6.6.2**

**Unsaved Libraries** Saved Libraries

#### **My Libraries**

![](_page_34_Picture_64.jpeg)

![](_page_34_Picture_13.jpeg)

### $\frac{1}{22}$  ARKReg.exe

### 用于安装ARKOnline生成的库文件供IDS调用

![](_page_35_Picture_47.jpeg)

![](_page_35_Picture_4.jpeg)

![](_page_35_Picture_5.jpeg)

### 设置编程器为DSP3

![](_page_36_Figure_2.jpeg)

![](_page_36_Picture_3.jpeg)

![](_page_36_Picture_4.jpeg)

编程器连接开发板

![](_page_37_Figure_2.jpeg)

![](_page_37_Picture_3.jpeg)

![](_page_38_Figure_1.jpeg)

![](_page_38_Picture_2.jpeg)

![](_page_39_Figure_1.jpeg)

![](_page_39_Picture_2.jpeg)

![](_page_39_Picture_4.jpeg)

使用IDS进行产品参 数调整并生成.ids配 置文件供烧录校准 软件使用

![](_page_40_Picture_26.jpeg)

![](_page_40_Picture_3.jpeg)

- \* 用于芯片校准以及工 厂生产
- \* 在使用Cal/Config工具 之前,需要先对 Workstation Manager工 具进行设置。

\* Cal/Config工具的配置 是在IDS中设置的

![](_page_41_Picture_47.jpeg)

![](_page_41_Picture_5.jpeg)

- \* 开发验配软件供门店 使用
- \* 参考sound fit 软件开 发
- \* 与第三方合作开发 http://www.jhearing.co m/jhear\_files.htm

![](_page_42_Picture_4.jpeg)

#### 瑾颢电子验配软件列表 更新至2020-10-11

![](_page_42_Picture_45.jpeg)

![](_page_42_Picture_46.jpeg)

![](_page_42_Picture_8.jpeg)

![](_page_42_Picture_9.jpeg)

## 第三方验配软件简介 [www.jhearing.com](http://www.jhearing.com/) \* 建立用户档案,导入听力图

![](_page_43_Figure_1.jpeg)

![](_page_43_Picture_2.jpeg)

## 第三方验配软件简介

\* 连接助听器

![](_page_44_Picture_15.jpeg)

![](_page_44_Picture_3.jpeg)

## 第三方验配软件简介

\* 根据需要进行验配

■ 欢迎使用旧验配软件

口  $\overline{\phantom{m}}$  $\times$ 

![](_page_45_Figure_4.jpeg)

## 第三方验配软件简介

## \* 根据需要进行验配

![](_page_46_Figure_2.jpeg)

![](_page_47_Picture_0.jpeg)

\* 调整后,点击保存

![](_page_47_Figure_2.jpeg)

![](_page_48_Picture_0.jpeg)

• 安森美半导体网站 [www.onsemi.cn](http://www.onsemi.cn/)

![](_page_48_Picture_2.jpeg)

• 安森美半导体官方微信 最新的新闻和产品信息

![](_page_48_Picture_4.jpeg)

安森美半导体

![](_page_48_Picture_6.jpeg)

![](_page_49_Picture_0.jpeg)

www.onsemi.com

# 谢谢

### Snow.Yang@onsemi.com

![](_page_49_Picture_5.jpeg)